## INSTRUKCJA ZŁOŻENIA WNIOSKU O ZAKWALIFIKOWANIE NA SZKOLENIE

- 1. Zaloguj się w systemie SMK jako pielęgniarska https://smk.ezdrowie.gov.pl/login.jsp
- 2. Wejdź w Dane o planowanych szkoleniach

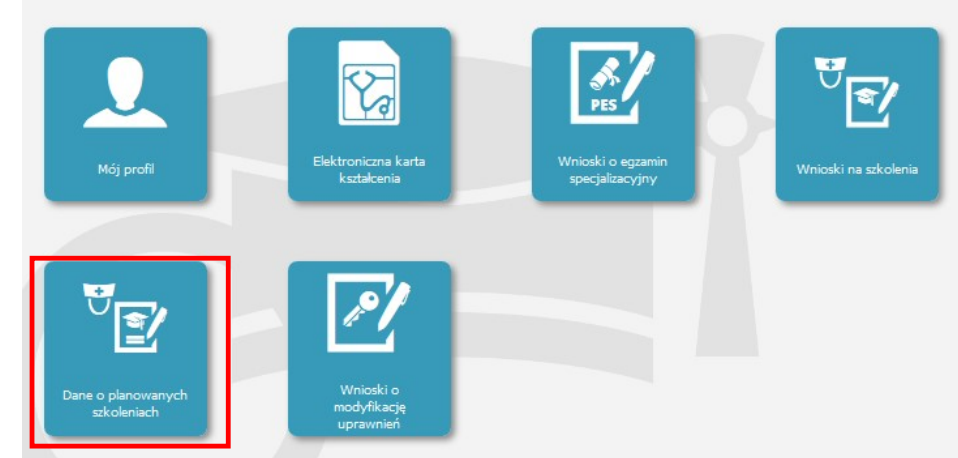

- 3. Wybierz rodzaj kształcenia szkolenie specjalizacyjne
- 4. Wybierz dziedzinę kształcenia z listy Pielęgniarstwo pediatryczne dla pielęgniarek

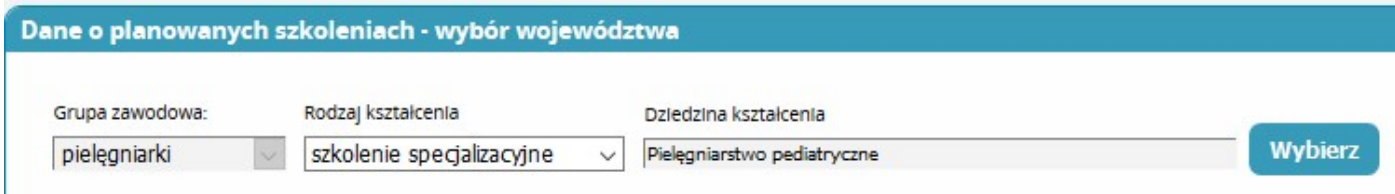

- 5. Na mapce kliknij odpowiednie województwo Lubuskie
- 6. Z listy wybierz odpowiednio:
	- a. Nazwa planu kształcenia: SS/KROSNO/ZG/MZ/2018/P
	- b. Organizatora: OKPPiP Sp. z o.o. Rzeszów/Tarnobrzeg/Krosno
	- c. Planowaną datę rozpoczęcia i zakończenia: Od 2018-10-30 do 2020-04-30
	- d. Miejscowość odbywania się zajęć: Zielona Góra

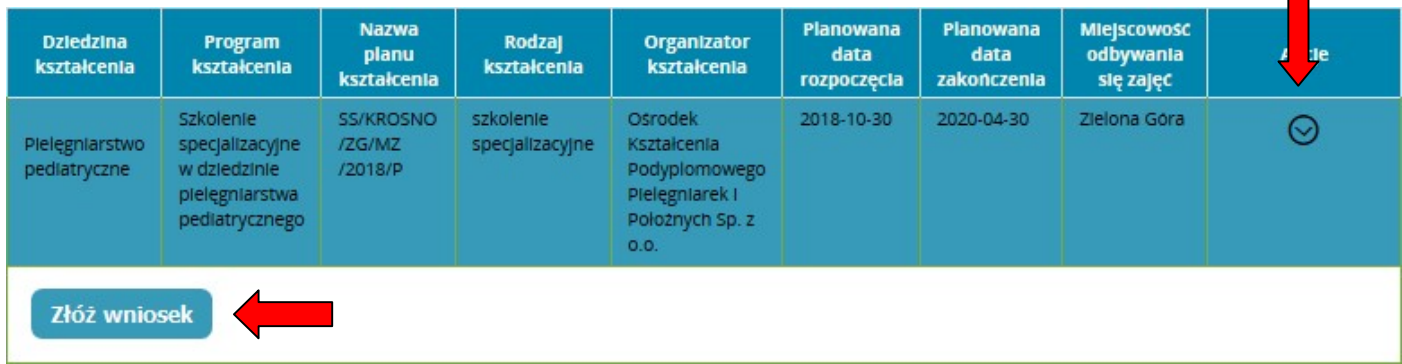

## Kliknij Złóż wniosek

7. Uzupełnij wymagane pola

## UWAGA!

Pola dotyczące stażu pracy należy wypełnić poprawnie (pola liczbowe) oraz dodać skan zaświadczenia potwierdzający staż pracy (minimum 2 lata w okresie ostatnich 5 lat)- przykład poniżej

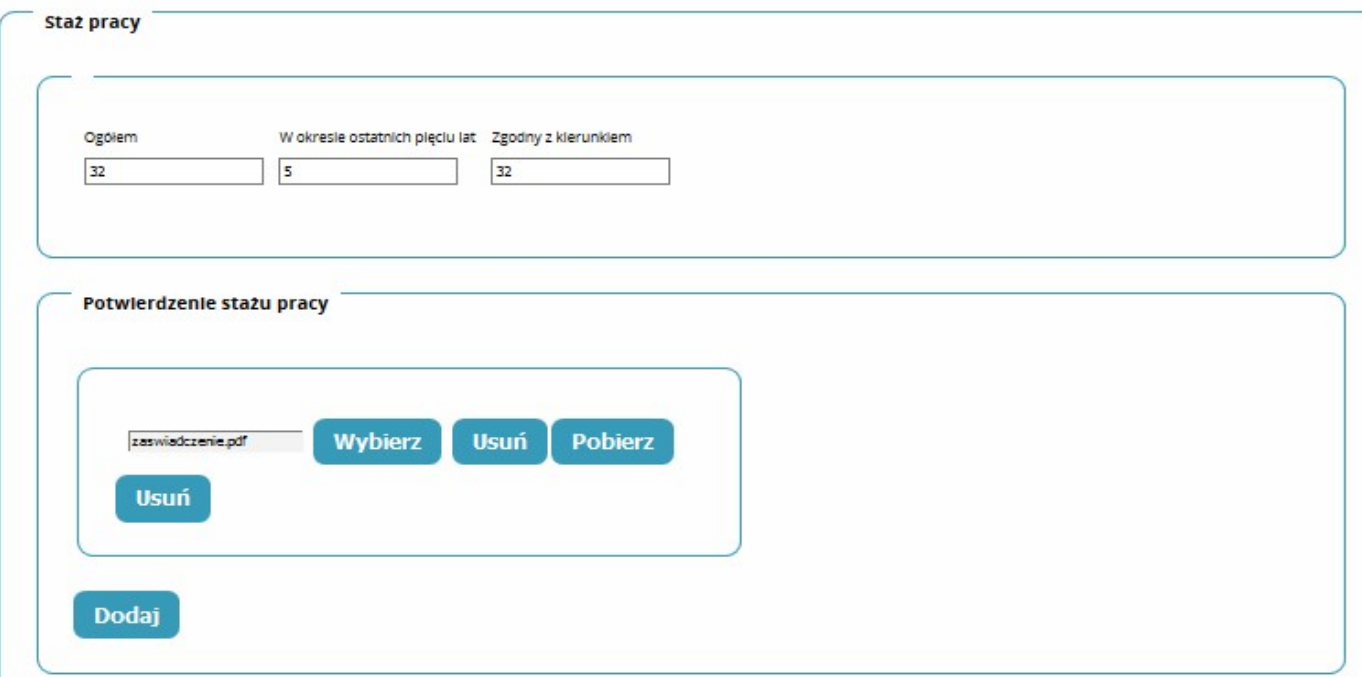

- 8. Po poprawnym uzupełnieniu wymaganych pól, kliknij Zapisz wniosek
- 9. Pojawi się komunikat: Poprawnie wykonano akcję: Zapisz kliknij Dalej
- 10. Sprawdź wpisane dane i na dole strony kliknij: Wyślij i ponownie potwierdź: Wyślij
- 11. Prawidłowo złożony wniosek otrzyma status: Do weryfikacji.